# **Use Authority Constant Data**

Last updated: June 14, 2021

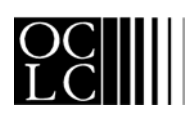

OCLC Online Computer Library Center, Inc. 6565 Frantz Road, Dublin, OH 43017-3395

#### **Revision History**

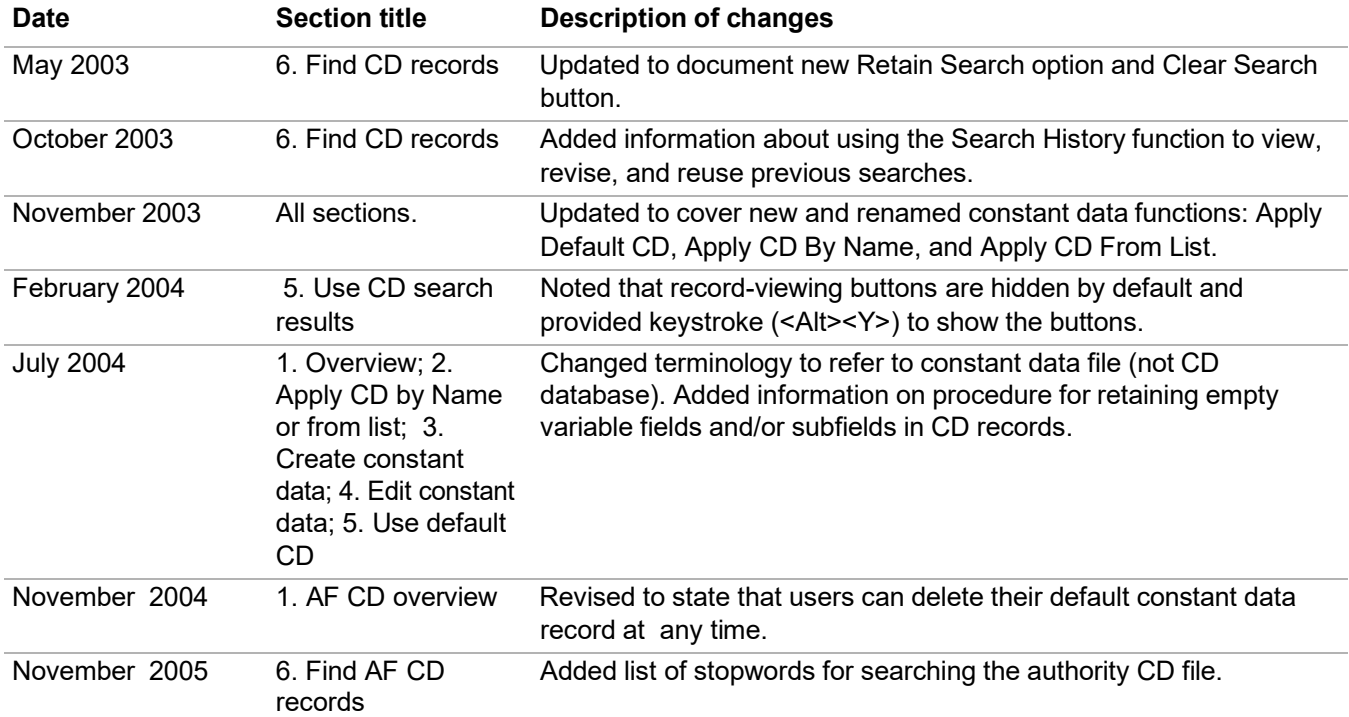

© 2002 OCLC Online Computer Library Center, Inc. 6565 Frantz Road Dublin, OH 43017-3395 USA

 $\mathsf{OCLC}^\circ$  users are hereby granted permission to reproduce this manual for their internal use. Reproduction of substantial portions of this manual must contain the OCLC copyright notice.

Unless otherwise noted, all product and service names are registered trademarks or trademarks of OCLC.

#### **Table of Contents**

#### **1 [Authority](#page-3-0) constant data overview**

[Constant](#page-3-1) data for authority records, 4 [Authority](#page-3-2) constant data records and default authority constant data, 4

#### **2 Apply [authority](#page-6-0) constant data by name or from list** [Two ways to apply a specific authority CD record, 7](#page-6-1) Apply [authority](#page-6-2) constant data by name, 7 Apply [authority](#page-8-0) constant data from list, 9

#### **3 Create [authority](#page-10-0) constant data records**

Why create authority constant data [records?,](#page-10-1) 11 About [authority](#page-10-2) constant data records, 11 [Create an authority constant data record from a workform, 11](#page-10-3) Create authority constant data record from an [authority](#page-12-0) record, 13 Create authority constant data record from an existing [authority](#page-12-1) CD record, 13

#### **4 Edit [authority](#page-14-0) constant data**

Edit default [constant](#page-14-1) data, 15 Edit [authority](#page-15-0) constant data record, 16 Authority constant data record editing [restriction,](#page-16-0) 17 [Exit warning for authority constant data records, 17](#page-16-1) Resume editing [authority](#page-16-2) constant data, 17

#### **5 [Use default authority constant data](#page-17-0)**

About default [constant](#page-17-1) data, 18 [Authority](#page-17-2) constant data fields applied, 18 Apply default constant data to an [authority](#page-18-0) record, 19 Apply default constant data to multiple [authority](#page-18-1) records, 19 Set an [authority](#page-19-0) constant data record as default constant data, 20 Include default constant data in new [authority](#page-20-0) record, 21

#### **6 Find [authority](#page-21-0) constant data records**

Why search for authority constant data [records?,](#page-21-1) 22 [Find specific authority constant data records, 22](#page-21-2) [Stopwords,](#page-21-3) 22 List all your library's [authority](#page-22-0) constant data records, 23 Search history: view and use previous [searches,](#page-22-1) 23

#### **7 Use [authority](#page-23-0) constant data search results**

Results [display,](#page-23-1) 24 Query [display,](#page-23-2) 24 Check name of default [constant](#page-24-0) data record, 25 Sort authority constant data results (500 or fewer [records\),](#page-24-1) 25 [Move through list \(View List and View Record jump bar\), 25](#page-24-2) Move between [records \(View](#page-24-3) Record jump bar), 25 [View or edit CD record from brief list, 26](#page-25-0) [Show or hide record viewing buttons, 26](#page-25-1) Delete [authority](#page-25-2) constant data record, 26 Use [authority](#page-25-3) constant data record as default constant data, 26 Print screens of [authority](#page-26-0) constant data results list, 27

### <span id="page-3-0"></span>**1 Authority constant data overview**

<span id="page-3-1"></span>**Constant data for authority records Authority constant data record.** A set of MARC fields that contains data your library uses for creating or editing authority records. Authority constant data records are stored in an authority constant data file shared by users at your library. Your authority constant data records are not available to users at other institutions.

- —You have two ways to apply any specific constant data record to an authority record you are editing.
- —**Apply CD By Name.** Type the name of the CD record you want to apply.
- —**Apply CD From List.** Select the CD record to apply from a list of your library's existing authority constant data records.
- **Default authority constant data.** One default authority constant data record is associated with each Connexion authorization during each session.
	- —You can set any constant data record saved in the authority constant data file as your default authority constant data.
	- —At any time, you can edit your default authority constant data or select another authority constant data record to set as your default CD.
	- —When you take the **Apply Default CD** action, your default constant data is applied to the authority record you are editing.
	- —You must have at least one constant data record in the constant data file, before the option Set as Default Constant Data is available.
	- **Shared authorizations.** All users of a shared authorization share **one** default constant data record. If one edits the default CD record associated with a shared authorization, or selects a different CD record as the default, the change is affects all other users of that authorization.

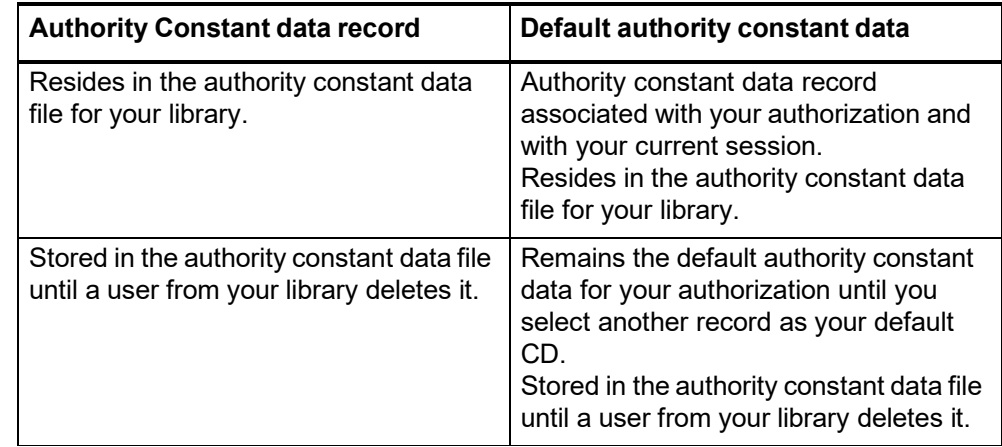

<span id="page-3-2"></span>**Authority constant data records and default authority constant data**

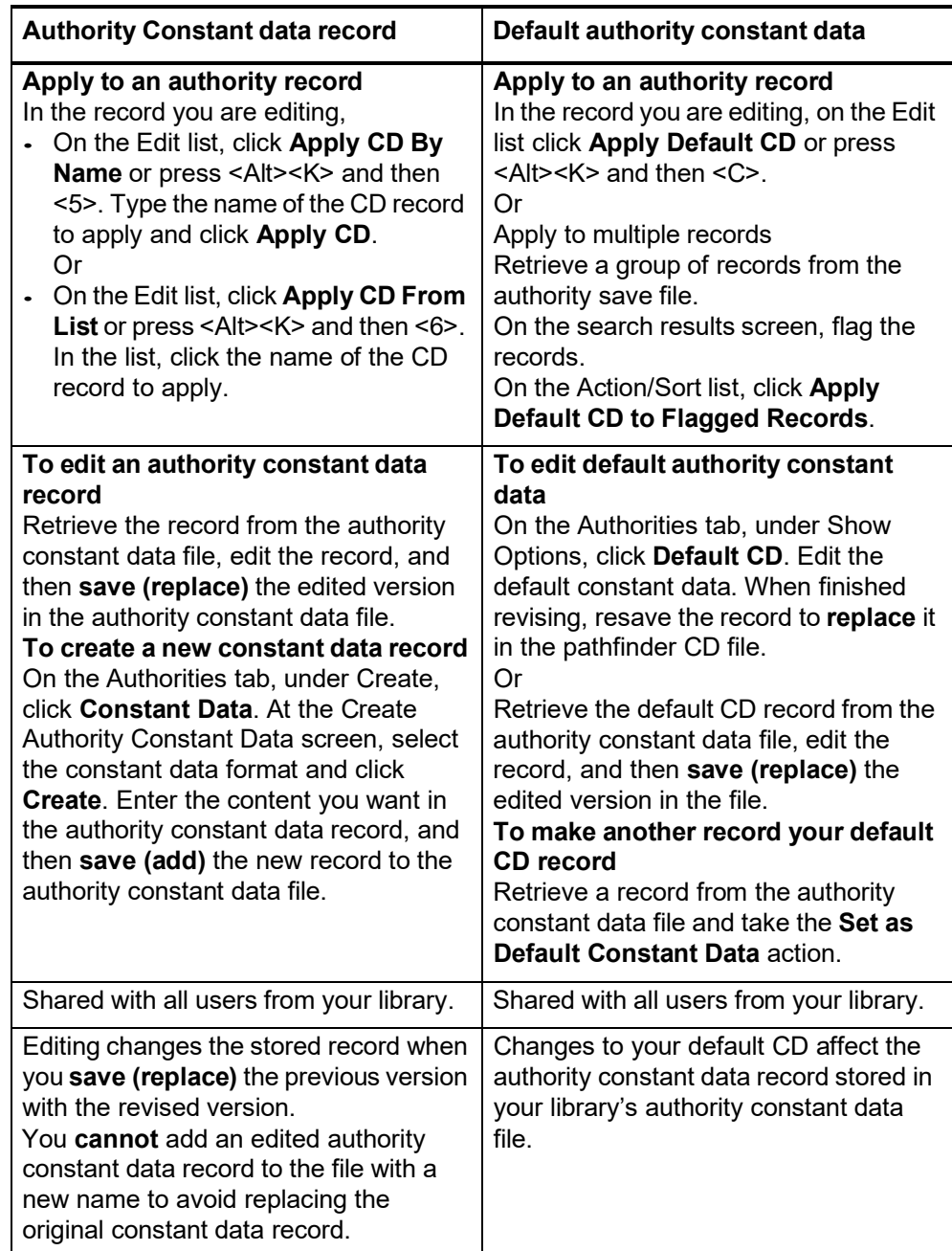

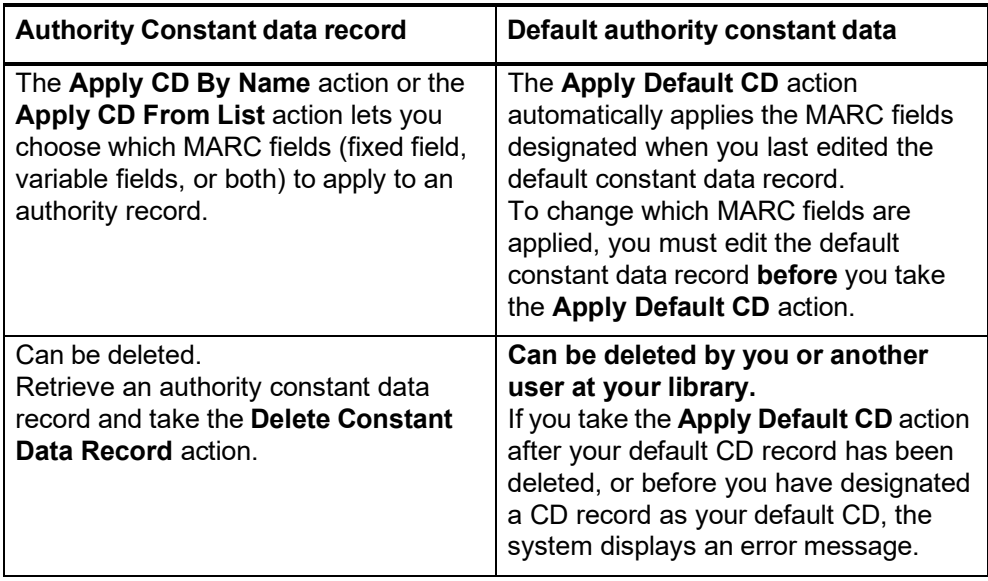

### <span id="page-6-0"></span>**2 Apply authority constant data by name or from list**

<span id="page-6-1"></span>**Two ways to apply a specific authority CD record**

- **Apply CD By Name.** Type the name of the CD record you want to apply.
- **Apply CD From List.** Select the CD record to apply from a list of your library's existing constant data records.
- With either method, you can
	- —Retrieve and apply any existing authority constant data record.
	- —Apply an authority constant data record without first making it your default constant data.
	- —Specify which MARC constant data fields to apply after selecting a CD record.

#### <span id="page-6-2"></span>**Apply authority constant data by name**

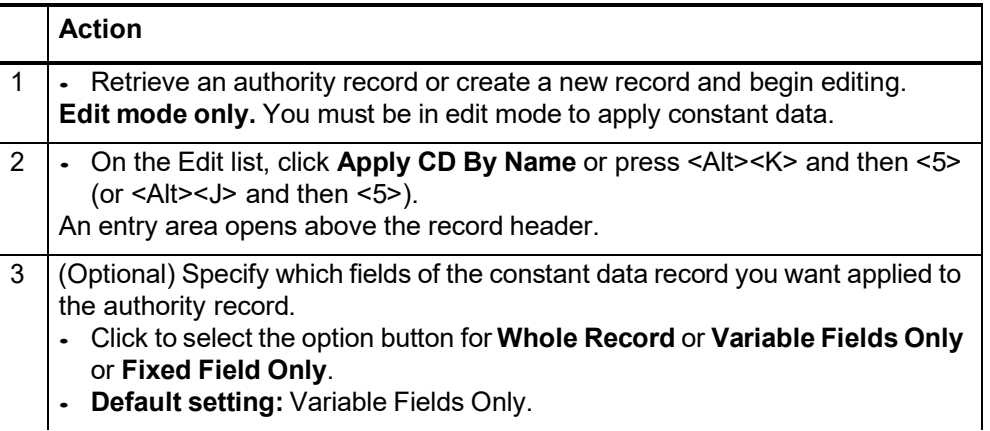

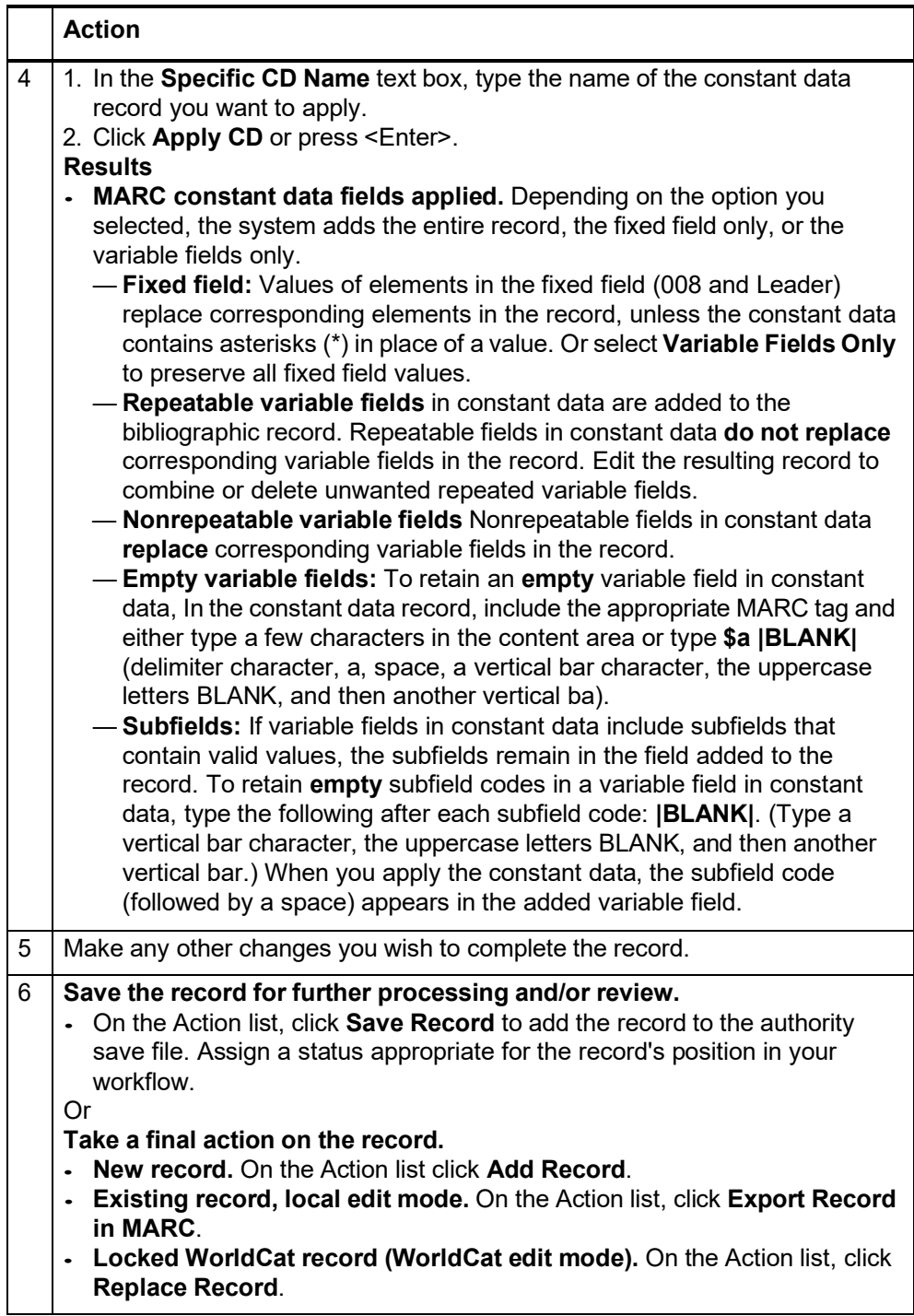

#### <span id="page-8-0"></span>**Apply authority constant data from list**

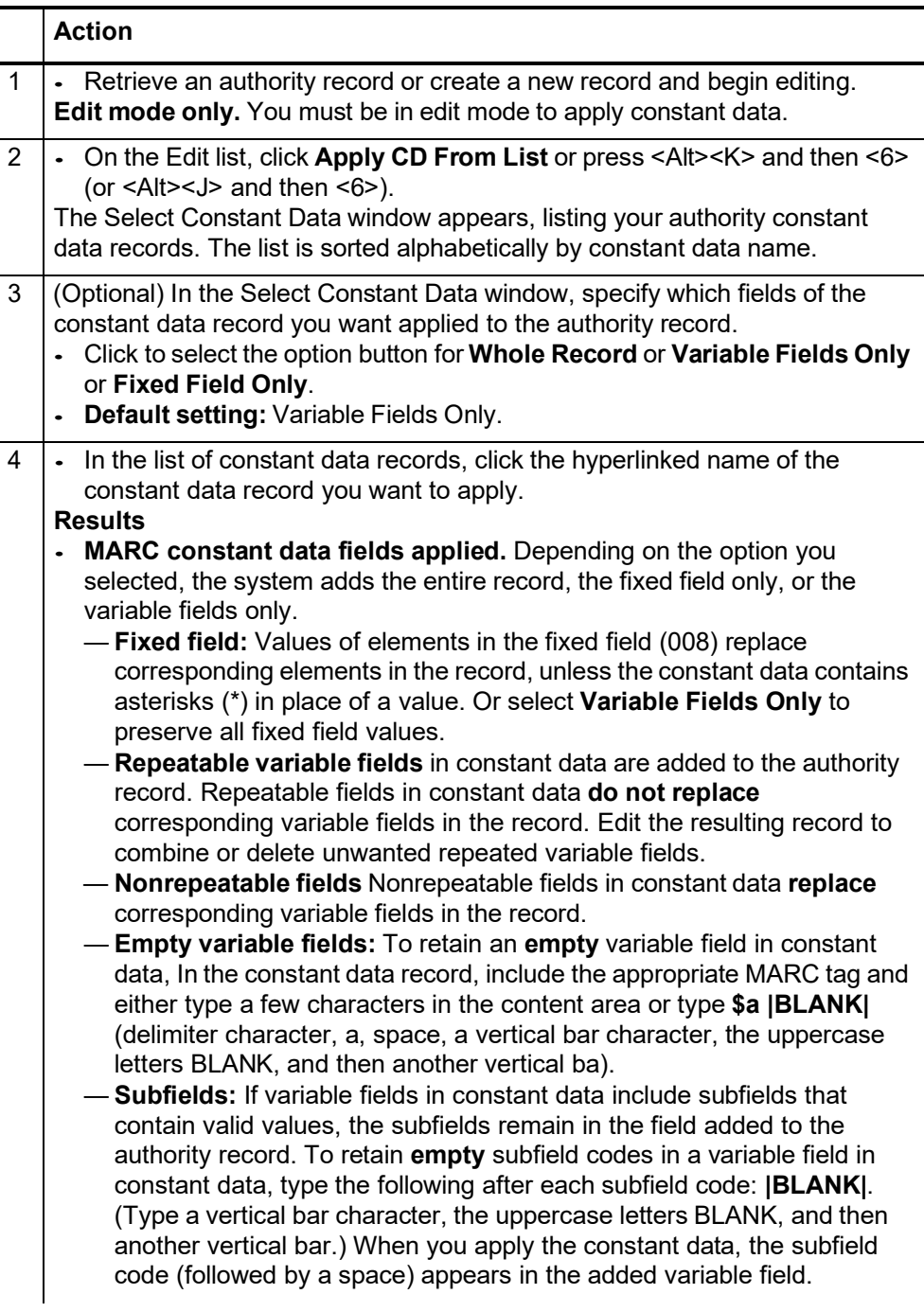

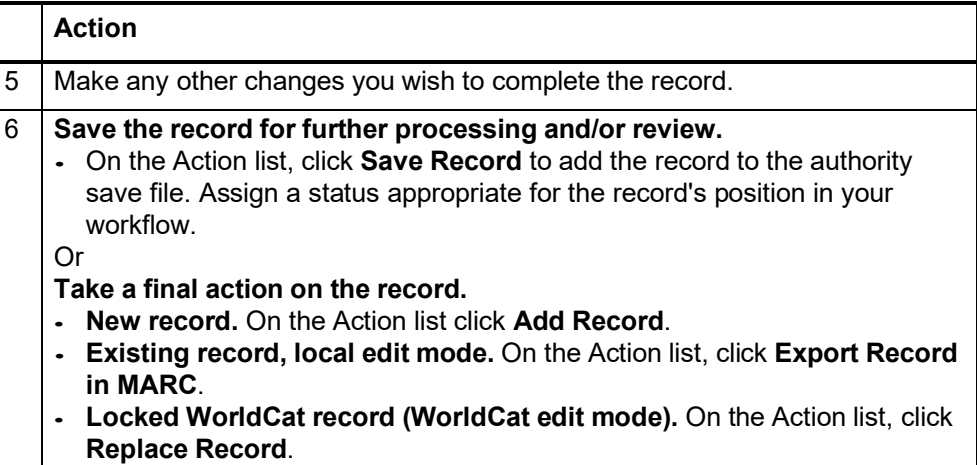

# <span id="page-10-0"></span>**3 Create authority constant data records**

<span id="page-10-2"></span><span id="page-10-1"></span>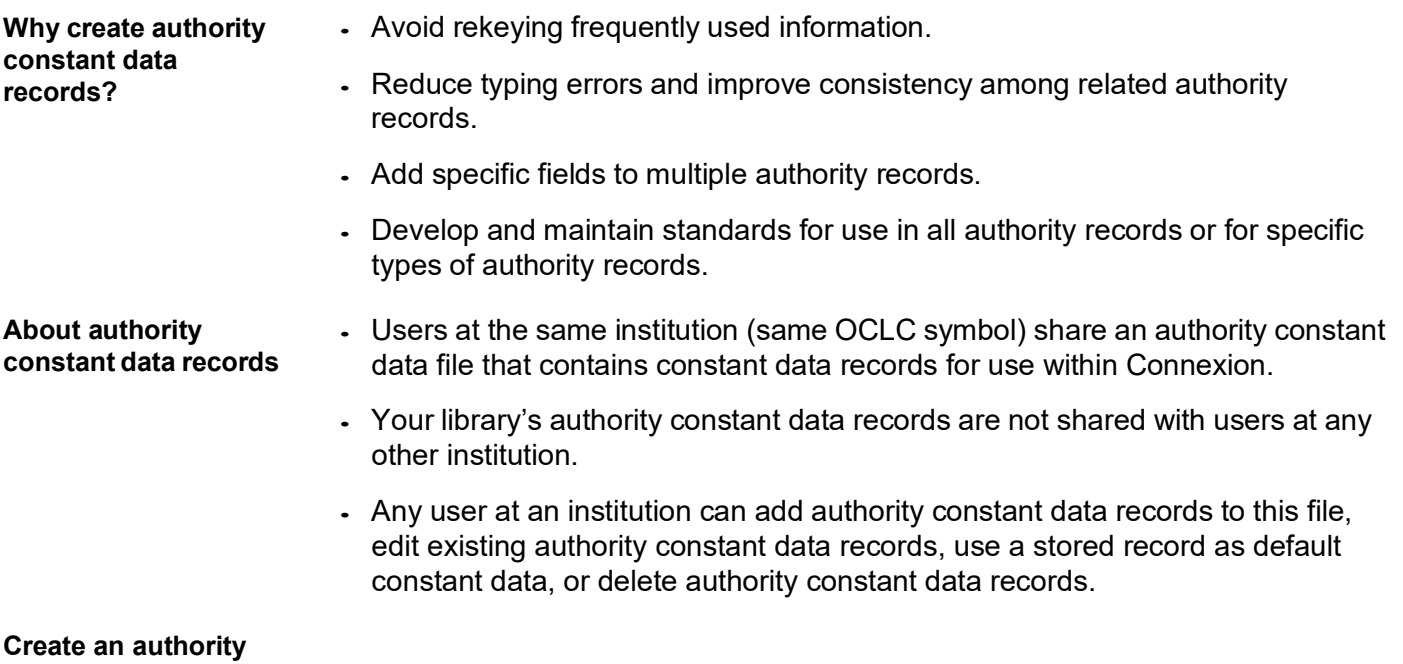

<span id="page-10-3"></span>**constant data record from a workform** 

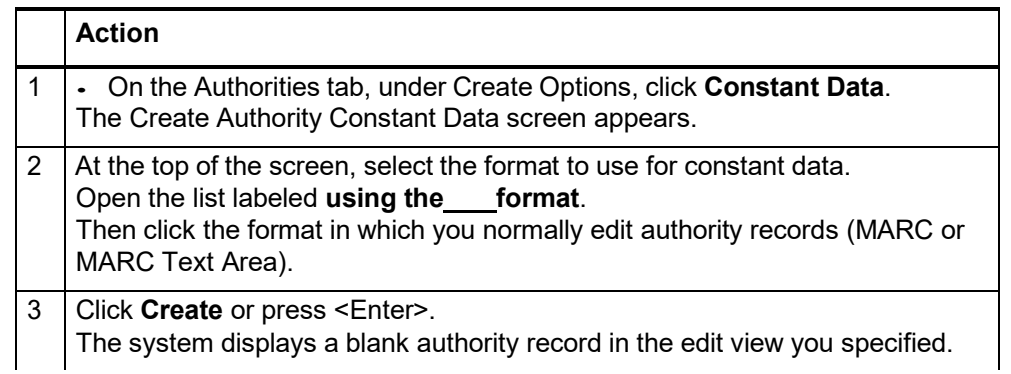

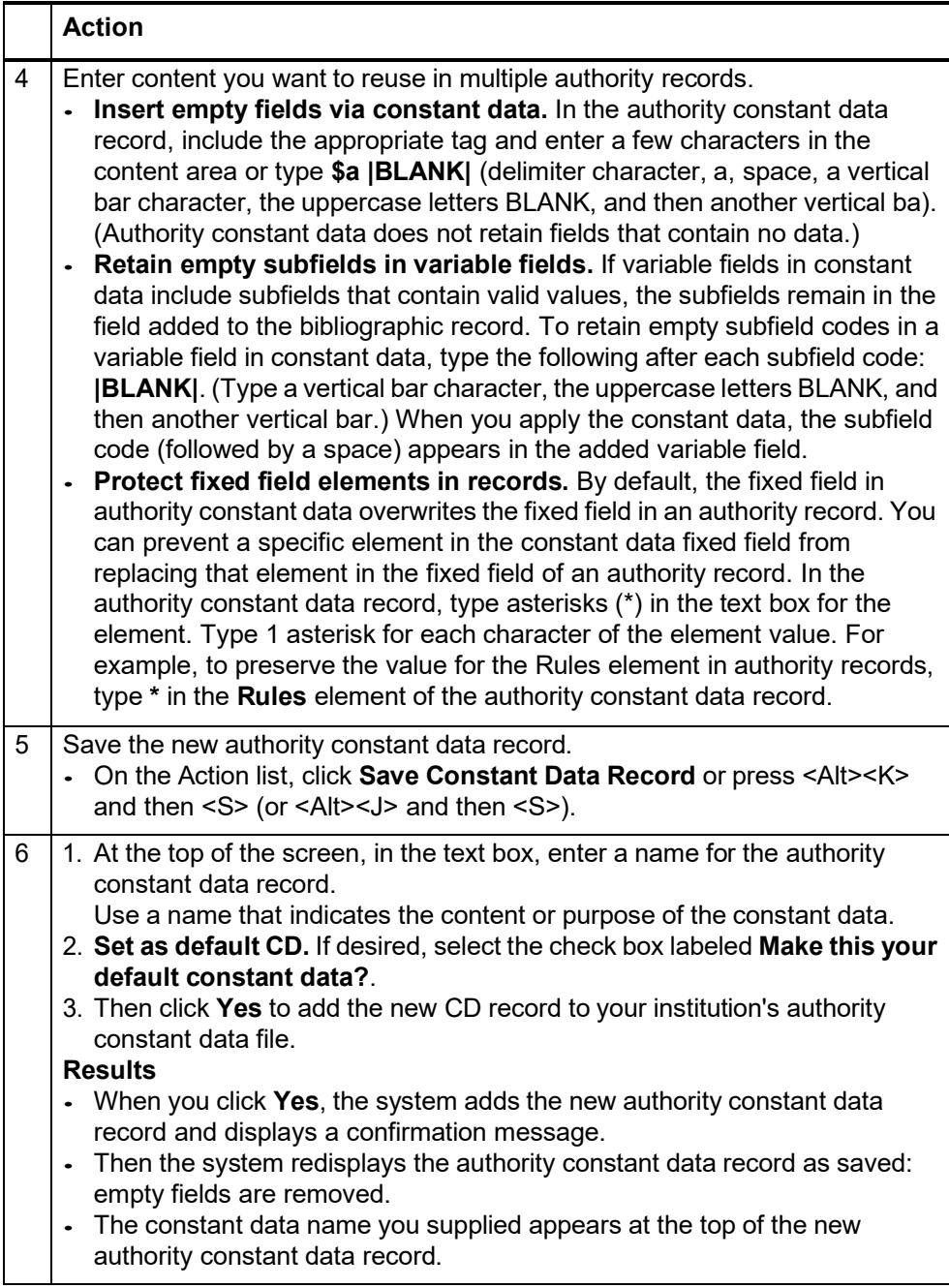

#### <span id="page-12-0"></span>**Create authority constant data record from an authority record**

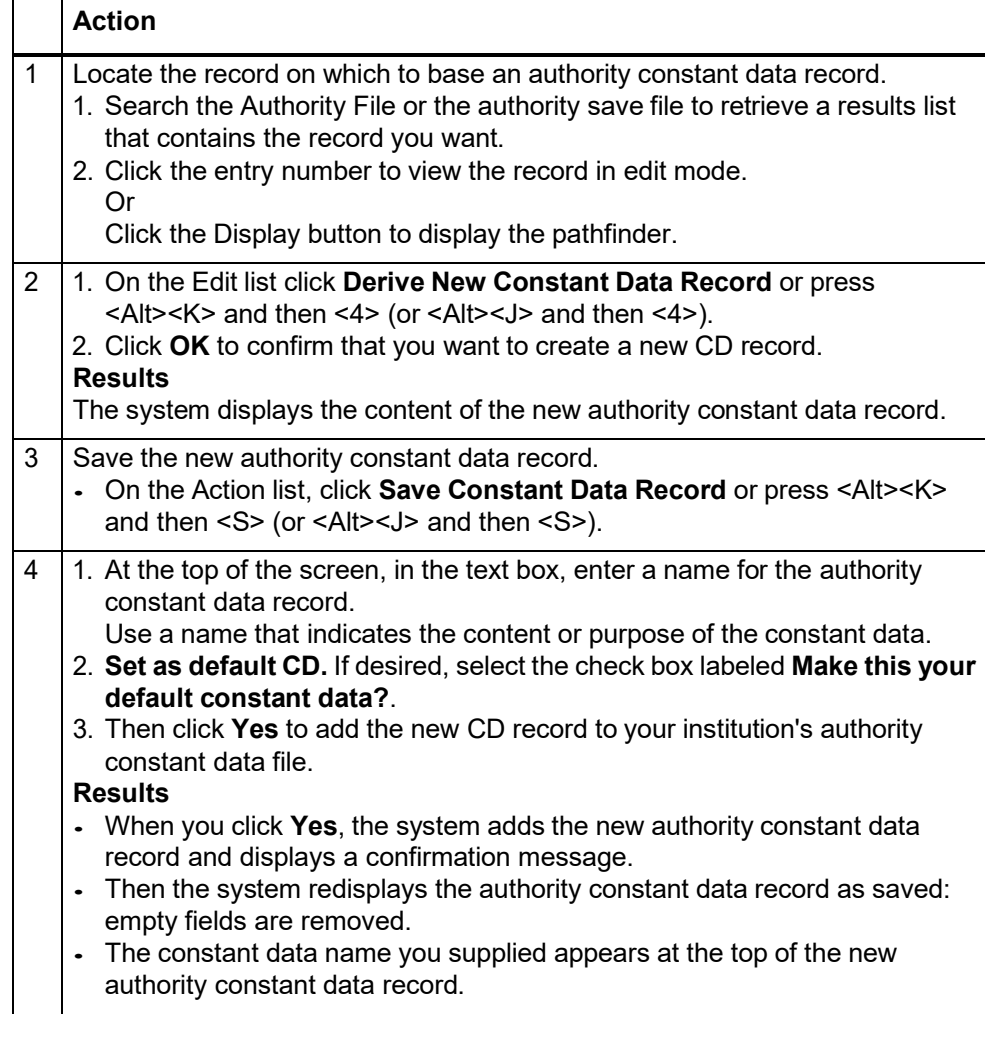

#### <span id="page-12-1"></span>**Create authority constant data record from an existing authority CD record**

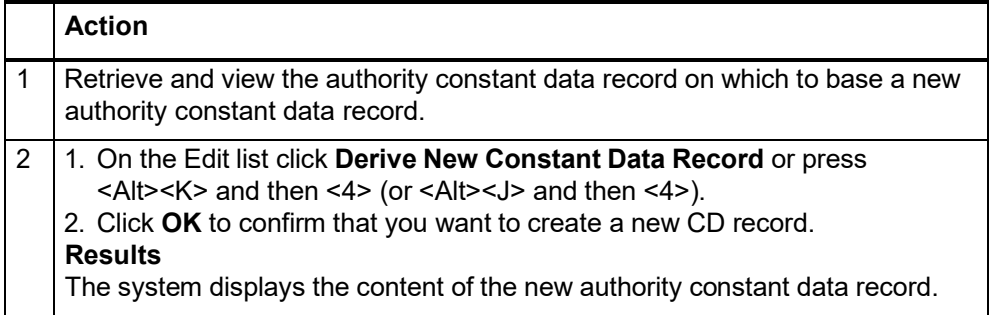

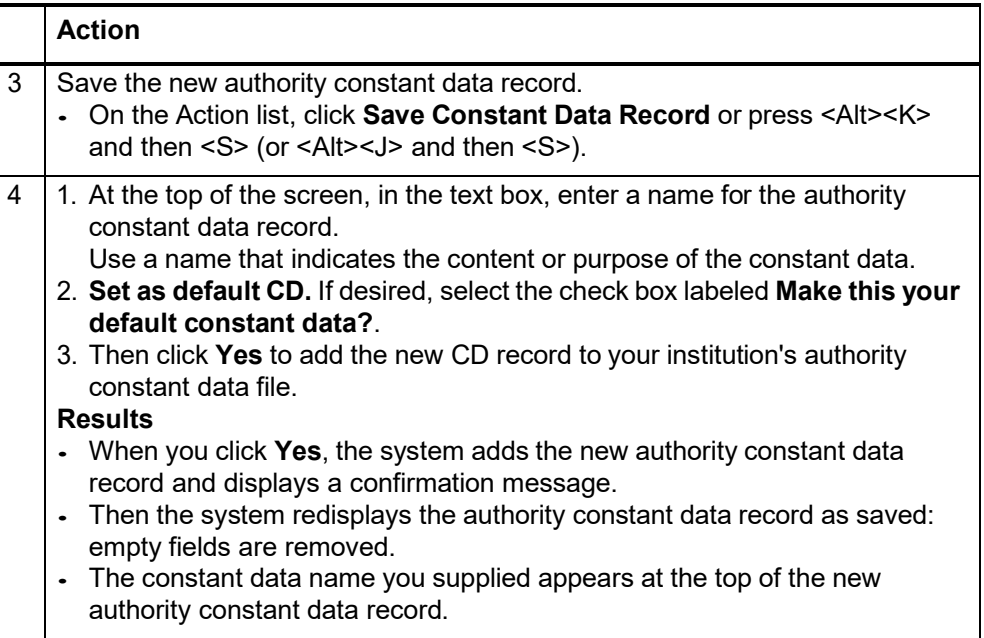

# <span id="page-14-0"></span>**4 Edit authority constant data**

#### <span id="page-14-1"></span>**Edit default constant data**

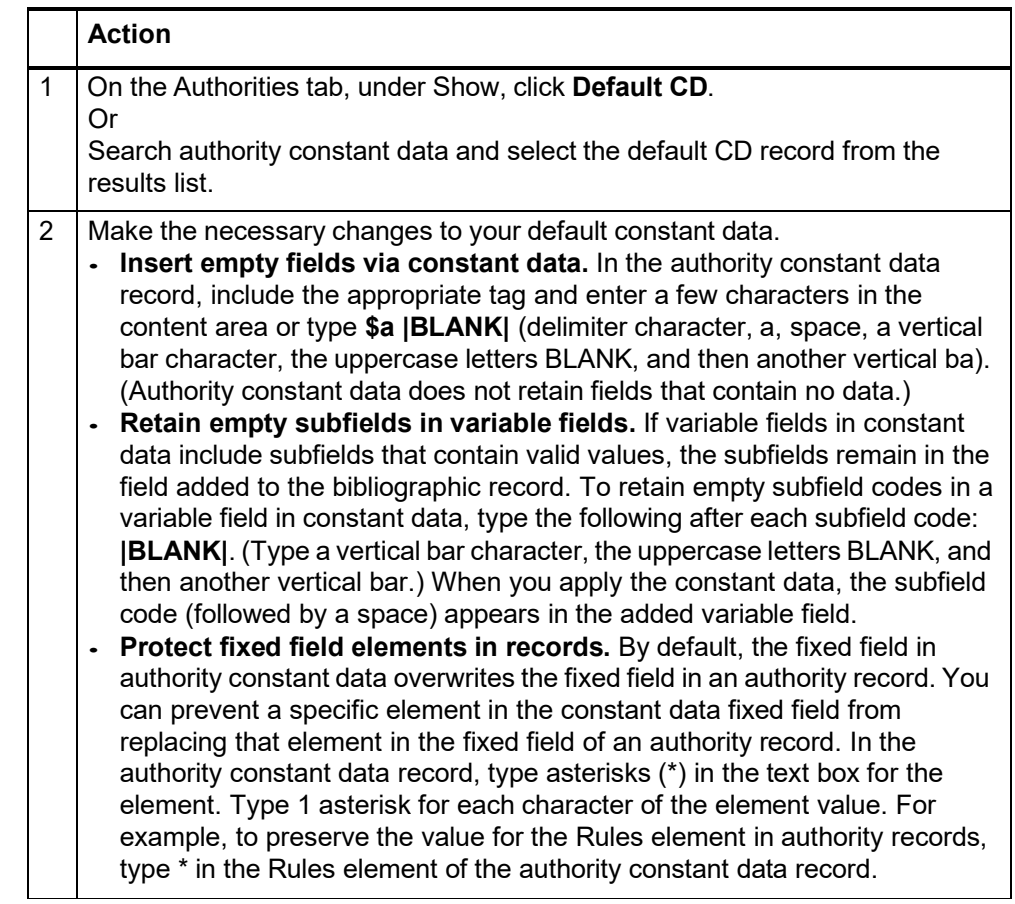

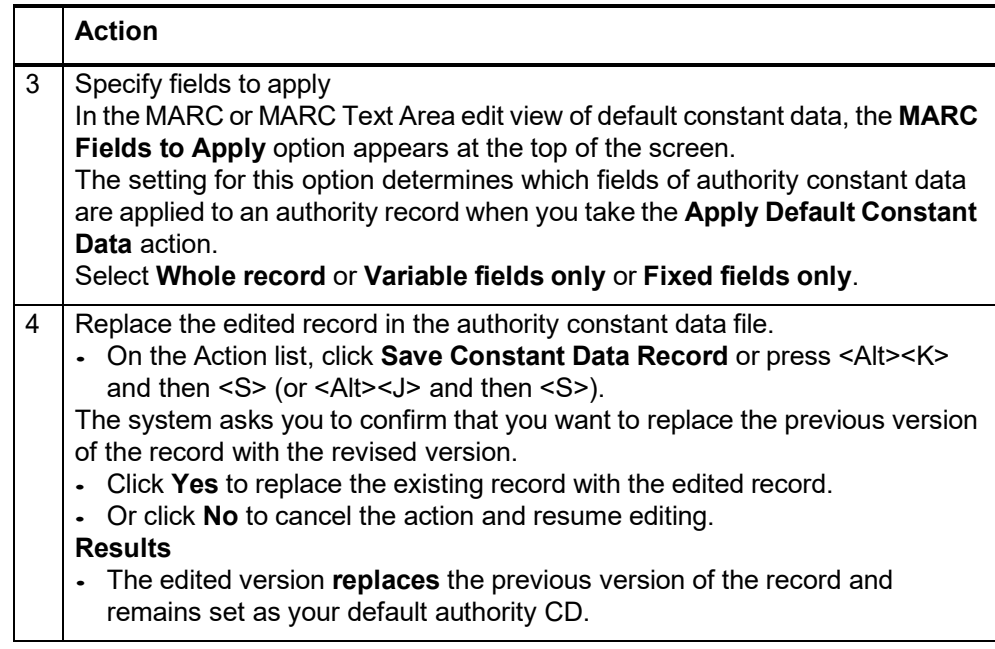

#### <span id="page-15-0"></span>**Edit authority constant data record**

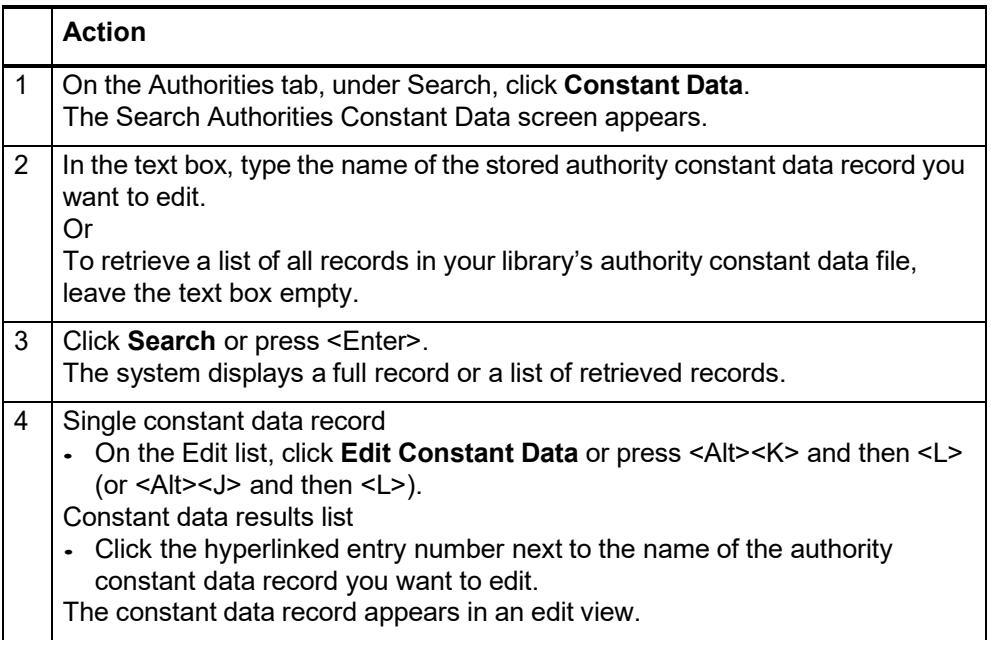

<span id="page-16-2"></span><span id="page-16-1"></span><span id="page-16-0"></span>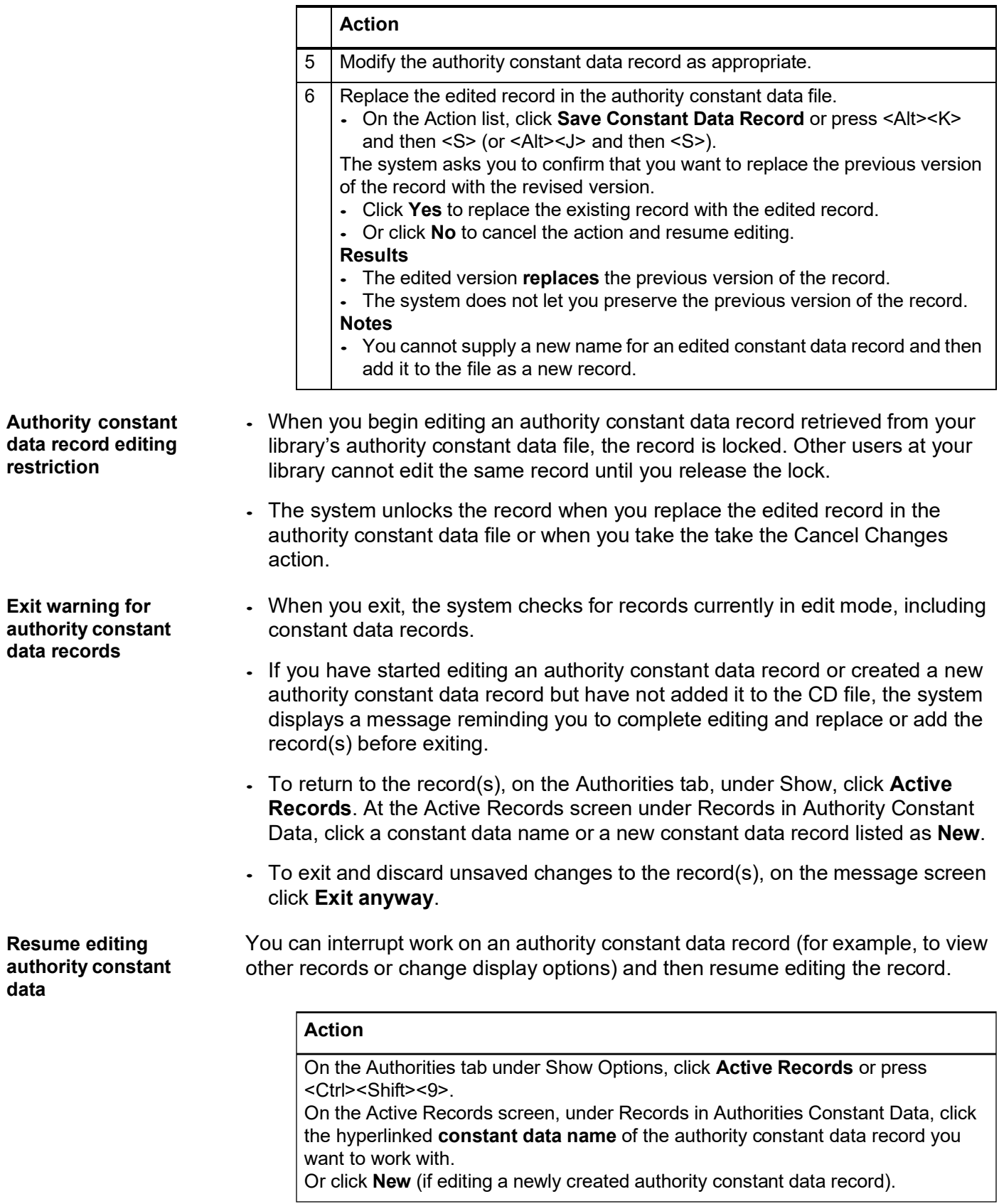

# <span id="page-17-0"></span>**5 Use default authority constant data**

<span id="page-17-2"></span><span id="page-17-1"></span>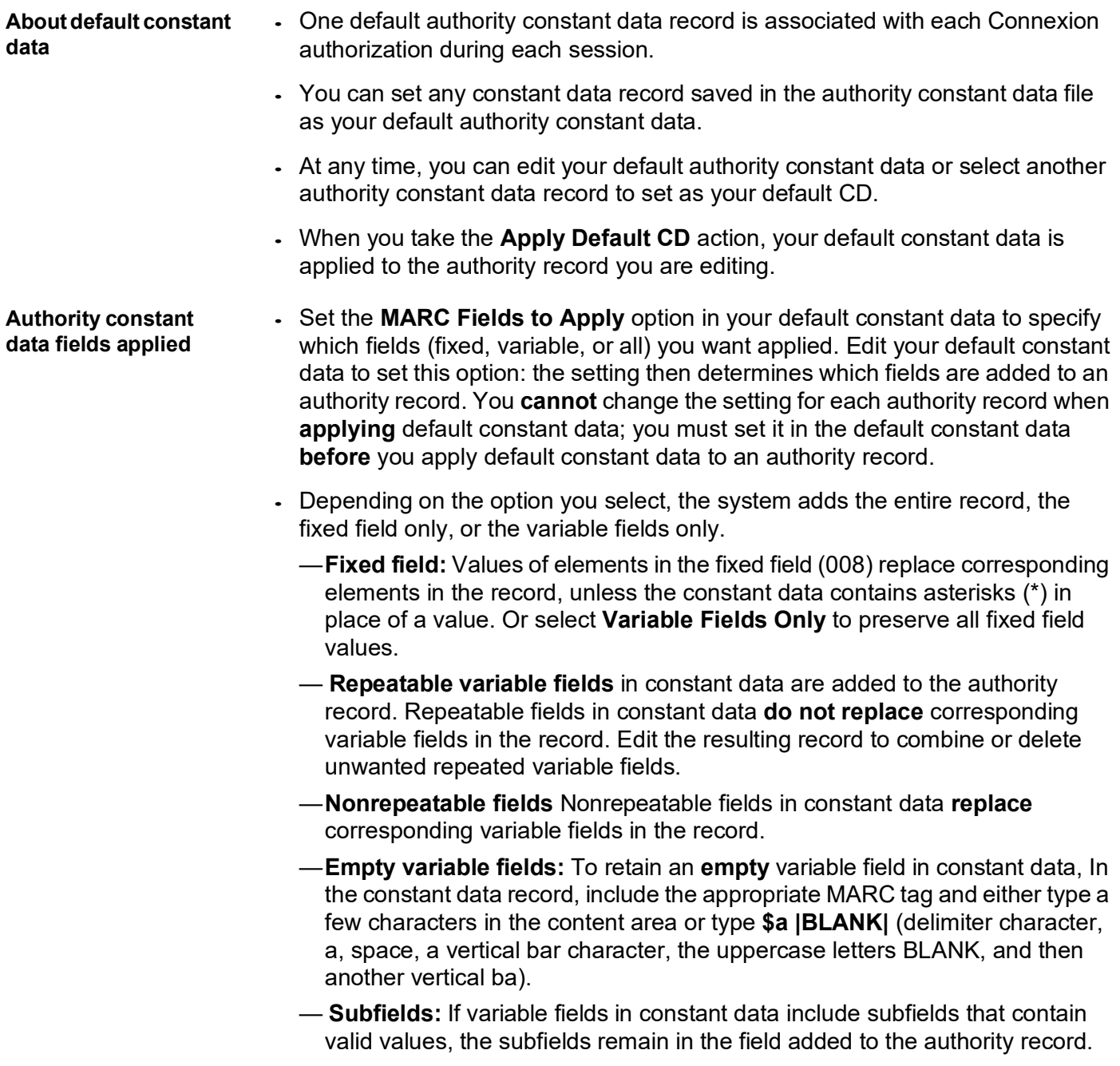

To retain **empty** subfield codes in a variable field in constant data, type the following after each subfield code: **|BLANK|**. (Type a vertical bar character, the uppercase letters BLANK, and then another vertical bar.) When you apply the constant data, the subfield code (followed by a space) appears in the added variable field.

#### <span id="page-18-0"></span>**Apply default constant data to an authority record**

![](_page_18_Picture_652.jpeg)

<span id="page-18-1"></span>**Apply default constant data to multiple authority records Saved records only.** The Apply Default CD to Flagged Records action is available only for records in the authority save file.

 **Maximum of 100 flagged records per action.** If you flag more than 100 authority records and then take the Apply Default CD action, Connexion applies default constant data to the first 100 flagged records. Then the system asks whether you want to process the remaining flagged records or cancel the action.

![](_page_19_Picture_665.jpeg)

#### <span id="page-19-0"></span>**Set an authority constant data record as default constant data**

![](_page_19_Picture_666.jpeg)

![](_page_20_Picture_720.jpeg)

#### <span id="page-20-0"></span>**Include default constant data in new authority record**

When you create an authority record from a workform, you can automatically add your default constant data to the record.

![](_page_20_Picture_721.jpeg)

### <span id="page-21-0"></span>**6 Find authority constant data records**

<span id="page-21-1"></span>**Why search for authority constant data records?** Retrieve an authority constant data record to use as your default constant data. Review authority constant data records created by users at your library.

- Find an authority constant data record you want to edit.
- Find an authority constant data record you want to delete.

#### <span id="page-21-2"></span>**Find specific authority constant data records**

![](_page_21_Picture_692.jpeg)

## <span id="page-21-3"></span>system removes them before processing the query. If a query contains only stopwords, no records are retrieved.

**Stopword list:** a an and are as at be by for from in is of on or that the to with http www

#### <span id="page-22-0"></span>**List all your library's** authority consta **data records**

![](_page_22_Picture_494.jpeg)

<span id="page-22-1"></span>**Search history: and use previous searches**

Use the Search History window to

—View your previous 10 constant data searches.

- —Repeat a previous search.
- —Revise a previous search.
- Previous searches are associated with your authorization number and are retained between Connexion sessions. The search history is not cleared when you log off.

![](_page_22_Picture_495.jpeg)

### <span id="page-23-0"></span>**7 Use authority constant data search results**

#### <span id="page-23-1"></span>**Results display**

![](_page_23_Picture_567.jpeg)

#### <span id="page-23-2"></span>**Query display** At the top of the first screen of results, the system displays a message that includes the number of records retrieved and the query that produced the results. The message provides feedback that lets you see how the system interpreted your search criteria.The display shows:

- Your institution symbol as the first term in any query. Constant data file searches retrieve records for your library **only**. **Example:** in: (OCL)
- The word(s) of the constant data name you typed in the search form, preceded by the index label (nm:) for the constant data name index. **Example:** in: (OCL) and nm: ("test")

Use this displayed query to

- Diagnose causes for unsatisfactory search results.
- Refine your search to improve results.

#### <span id="page-24-0"></span>**Check name of default constant data record**

#### **Action**

At the top of each screen of search results, the system displays the label **Default Constant Data Record**, followed by the constant data name of the record currently set as your default constant data.

<span id="page-24-1"></span>**Sort authority constant data results (500 or fewer records)**

![](_page_24_Picture_628.jpeg)

- The **View List** jump bar appears at the top and bottom of each screen of the results list.
- The **View Record** jump bar appears at the top and bottom of each screen of the results list.

![](_page_24_Picture_629.jpeg)

#### <span id="page-24-3"></span>**Move between records (View Record jump bar)**

- The **View Record** jump bar appears at the top and bottom of each record screen.
- The record position indicator (**Record \_ of \_)** appears at the top and bottom of each record screen. As you move through the records, the indicator changes to reflect your current position in the results list.

![](_page_24_Picture_630.jpeg)

#### <span id="page-24-2"></span>**Move through list (View List and View Record jump bar)**

![](_page_25_Picture_619.jpeg)

#### <span id="page-25-0"></span>**View or edit CD record from brief list**

<span id="page-25-1"></span>![](_page_25_Picture_620.jpeg)

#### **Action**

Press <Alt><Y> to insert a **Display** button to the left of each brief entry. To hide the buttons, press <Alt><Y> again.

#### <span id="page-25-2"></span>**Delete authority constant data record**

![](_page_25_Picture_621.jpeg)

<span id="page-25-3"></span>**Use authority constant data record as default constant data**

![](_page_25_Picture_622.jpeg)

#### <span id="page-26-0"></span>**Print screens of authority constant data results list Action**

![](_page_26_Picture_150.jpeg)